```
Tutorial:
```

Output processing and making tables in Stata

Ben Jann, University of Bern, ben.jann@soz.unibe.ch

Odense, December 6, 2018

Required user packages:

| - estout             | <u><install></install></u> |
|----------------------|----------------------------|
| - estwrite           | <u><install></install></u> |
| <pre>- mat2txt</pre> | <u><install></install></u> |

<next>

## Outline

- Introduction
- Part 1: General issues
  - How to access results from Stata routines
  - Getting things out of Stata: The file command
  - Data analysis in three steps
- Part 2: How to deal with model estimates
  - <u>Results from "estimation" commands</u>
  - Archiving models
  - Tabulating estimation results
  - Tabulating results from non-estimation commands

# <u><next></u>

<u><top></u>

# Introduction I

Statistical software packages are good at analyzing data, but they are often weak when it comes to reporting.

• Output from statistical routines contains all sorts of details that are valuable to the researcher but are not so important for reporting.

=> you have to select relevant results

• Output from statistical routines sometimes contains results that are not well suited for interpretation or for presentation to a non-expert audience.

=> you have to transform results

#### <next>

## <overview>

# Introduction II

• Output from statistical routines is often not well formatted for presentation.

=> you have to rearrange and reformat results

• Various software packages might be used for further processing of results and for reporting.

=> you have to transfer results to specific file formats

• You might need to re-use results for other reports or extract additional results at a later point in time.

=> you have to archive results

#### <next>

Introduction III

TWO MAXIMS

# 1) Never Copy/Paste results by hand

You will almost surely make tons of mistakes!

# 2) Do everything only once

It is simply a waste of time to do things more than once.

# <next>

## <overview>

#### Introduction IV

- These two goals can be reached by automation.
- Automation has its **price**:
  - initial investment of time and effort
  - reduced flexibility
- However, personally I find that automation almost always pays off.
- For example, although you are convinced that you do the tables in your research paper only once, you'll find yourself doing them over, and over, and over, ...

<next>

# Introduction V

- Furthermore, automation increases quality:
  - no copy/paste errors
  - errors and possible improvements are often detected after everything is done; in a non-automated settings there are high barriers against correcting such errors or implementing the improvements
  - the lack of flexibility leads to standardization (which is usually positive, but can sometimes also hinder innovation)
  - automation makes research more replicable
- Moreover, good tools can lower the costs of automation dramatically.

# <next>

## <overview>

Part 1: General issues

- How to access results from Stata routines
- Getting things out of Stata: The file command
- Data analysis in three steps

<u><next></u>

# Accessing results in Stata I

- A prerequisite for automation is that the results from statistical routines can be accessed by the user.
- In Stata, most commands return their results in r() or e() (see <u>return</u>).
  - r() is used by "general" commands such as <u>summarize</u>
  - e() is used by "estimation" commands such as regress
- Returned are:
  - string scalars
  - numeric scalars
  - numeric matrices
  - For example, estimation commands return the number of observations in e(N), the name of the command in e(cmd), and the coefficients vector and the variance matrix in e(b) and e(V).

# <next>

# <overview>

Accessing results in Stata II

• Use <u>return list</u> or <u>ereturn list</u> to find out about available returns. Use <u>matrix list</u> to see the contents of a returned matrix.

sysuse auto, clear summarize price return list <<u>run></u>

regress price mpg weight
ereturn list
<run>

• Use <u>matrix list</u> to see the contents of a returned matrix.

```
matrix list e(b)
matrix list e(V)
```

# <next>

Accessing results in Stata III

```
• You can use the e() and r() scalars and matrices more or
    less as you would use any other scalar or matrix, although
    it is often advisable to first copy the results into
    regular macros, scalars, or matrices (see macro, scalar,
    and matrix).
  • Examples:
    display "BIC = " -2 * e(11) + ln(e(N)) * (e(df m)+1)
    <u><run></u>
    local BIC = -2 * e(11) + ln(e(N)) * (e(df_m)+1)
    display `BIC'
    <run>
<next>
                                                      <overview>
Accessing results in Stata IV
  • Example with matrices:
                                         /*the constant*/
    matrix X = 1
    foreach v of varlist weight mpg { /*reverse order*/
        summarize `v'
        matrix X = r(mean), X
    }
    matrix b = e(b)'
    matrix Y = X * b
    display Y[1,1]
    <run>
    margins /*same result*/
    <run>
  • Note that coefficients and standard errors can also be
    accessed as _b[] and _se[]:
    display "t value = "_b[mpg] / _se[mpg]
    <u><run></u>
```

<u><next></u>

Getting things out of Stata: The file command I

The <u>file</u> command is used in Stata to write to (or read
from) a file on disk.

Use <u>file</u> to produce custom output files.

<u>file</u> is a low level command. It just writes plain text,
line by line. You have to do all formatting yourself.

<u>file</u> may appear a bit clumsy: You have to
file open handle using filename, write /\*initialize\*/
file write handle ...
/\*write\*/
...
file close handle /\*done\*/

• However, <u>file</u> can produce any desired output.

#### <next>

#### <overview>

Getting things out of Stata: The file command II

• Example: Write a tab delimited file containing descriptive statistics

sysuse auto, clear file open fh using example.txt, write replace file write fh "variable" \_tab "mean" \_tab "sd" foreach v of varlist price-foreign { summarize `v' file write fh \_n "`v'" \_tab (r(mean)) \_tab (r(sd)) } file close fh type example.txt <<u>run> <show></u>

<next>

```
Getting things out of Stata: The file command III
  • This can easily be turned into a program:
   capture program drop mysumtab
   program define mysumtab
       syntax varlist using [, replace append ]
       tempname fh
       file open `fh' `using', write `replace' `append'
       file write `fh' "variable" _tab "mean" _tab "sd"
       foreach v of local varlist {
           quietly summarize `v'
           file write `fh' _n "`v'" _tab (r(mean)) _tab (r(sd))
       }
       file close `fh'
   end
   sysuse nlsw88, clear
   mysumtab * using example.txt, replace
   type example.txt
   <run> <show>
<next>
                                                  <overview>
Getting things out of Stata: The file command IV
  • Or let's do HTML:
   capture program drop mysumhtm
   program define mysumhtm
       syntax varlist using [, replace append ]
       tempname fh
       file open `fh' `using', write `replace' `append'
       file write `fh' "<html><body>"
       file write `fh' n "<thead>variable" ///
           "meansd</thead>"
       foreach v of local varlist {
           quietly summarize `v'
           file write `fh' _n "`v'" ///
                (r(mean)) "" (r(sd)) "
       }
       file write `fh' _n "</body></html>"
       file close `fh'
   end
   mysumhtm * using example.html, replace
   type example.html
   <run> <show>
```

<next>

```
Getting things out of Stata: The file command V
Of course you do not have to write a new program for everything.
Check the SSC Archive to find out whether any output routine already exists that serves your needs (see <u>findit</u> and <u>ssc</u>).
For example, <u>mat2txt</u> can be used to write a matrix to a tab-delimited file:
sysuse auto, clear regress price weight mpg for mat V = e(V) mat2txt, matrix(V) saving(example.txt) replace /// title(This is a variance matrix)
```

<run> <show>

# <next>

## <overview>

# Data analysis in three steps

• Data analysis can be conceptualized as a three step process:

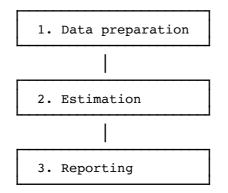

- The three steps are often done within different sessions and on different machines.
- Hence, results from step 2 need to be saved so that they can be further processed in step 3.

<next>

Part 2: How to deal with model estimates

- <u>Results from "estimation" commands</u>
- Archiving models
- <u>Tabulating</u> estimation results
- Tabulating results from non-estimation commands

<next>

#### <overview>

Results from "estimation" commands

- Results from e-class commands are special because they share a common structure:
  - a coefficients vector: **e(b)**
  - and a variance matrix: **e(V)**
- There is, to some degree, a consensus/common practice of how to design tables containing model estimation results.
- Many models are estimated, usually, and estimation may be computationally intensive so that archiving the results is an issue.

<next>

# Archiving models I

- A good approach is to keep model estimation and reporting two separate processes. This requires that model estimates are stored for later tabulation.
- Estimating a new model replaces the **e**()-returns of a previous model. However, the results can be stored in memory under a specific name using <u>estimates store</u> or the <u>eststo</u> user command.
- Since Stata 10, it is also possible to save the results of a model on disk using **estimates save**.
- A user-friendly command to store multiple sets in one file is provided by the <u>estwrite</u> user command.

#### <next>

#### <overview>

Archiving models II

• Store estimation sets on disk:

estwrite [namelist using] filename [, options]

• See what's in a file:

estread filename, describe

• Import estimation sets from a file:

estread [namelist using] filename [, options]

# <next>

```
Archiving models III
  • Example:
    estimates clear
    sysuse auto, clear
    bysort foreign: eststo: regress price weight mpg
    eststo dir
    estwrite * using mymodels, replace
    <u><run></u>
    dir mymodels*
    estread mymodels, describe
    <run>
  • Two weeks later:
    estimates clear
    sysuse auto, clear
    estread mymodels
    <u><run></u>
```

# <overview>

# Tabulating estimation results I

<next>

- Various commands exists to compile and export tables of model estimates. estout is one of them. Others are outreg (John Luke Gallup), outreg2 (Roy Wada), xml\_tab (Lokshin & Sajaia), outtex (Antoine Terracol), est2tex (Marc Muendler), mktab (Nicholas Winter), parmest (Roger Newson), of which all have their pros and cons.
- The **estout** package contains

**esttab**: Produce publication-style regression tables for screen display or export into CSV, RTF, HTML, LaTeX, etc.

estout: Engine behind esttab.

eststo: Improved version of estimates store.

estadd: Add extra results (such as e.g., beta coefficients)
to e() so that they can be tabulated.

estpost: Post results from non-e() commands in e().

# <next>

```
Tabulating estimation results II

• esttab and estout are very flexible and can produce all
sorts of regression tables.
• I will only show a few basic examples here. Many more
examples can be found at the following website:
        <u>http://repec.sowi.unibe.ch/stata/estout/index.html</u>
• The basic procedure is to store a number of models and
then apply esttab (or estout) to tabulate them:
    eststo clear
    sysuse auto, clear
    eststo: regress price weight mpg
eststo: regress price weight mpg
esttab
```

```
<u><run></u>
```

<next>

#### <overview>

Tabulating estimation results III

- <u>esttab</u> can either display the table in Stata's results window or export it to a file on disk using one of several formats, such as
  - fixed: fixed-format ASCII
  - tab: tab-delimited ASCII
  - **csv:** CSV (Comma Separated Value format) for use with MS Excel
  - rtf: Rich Text Format for use with word processors
  - tex: LaTeX format

- ...

# <next>

```
Tabulating estimation results IV
  • Use with MS Excel: csv or scsv
    esttab using example.csv, replace
    <run> <show>
   esttab using example.csv, replace scsv
    <run> <show>
    (The scsv format uses a semi-colon as delimiter which is
    appropriate for certain language versions of Excel.)
  • Use the plain option if you intend to do additional
    computations in MS Excel:
    esttab using example.csv, replace wide plain
    <run> <show>
    (No XML support. Sorry.)
<next>
                                                     <overview>
Tabulating estimation results V
  • Use with MS Word: rtf
    esttab using example.rtf, replace
    <run> <show>
  • Appending is possible. Furthermore, use varwidth(#) and
   modelwidth(#) to change column widths:
    esttab using example.rtf, append wide label modelwidth(8)
    <run> <show>
  • Including RTF literals:
    esttab using example.rtf, replace
                                                     111
        title({\b Table 1: This is a bold title})
    <run> <show>
                                                     111
    esttab using example.rtf, replace
       cells(b(fmt(a3)) t(par(\i( ))))
```

<run> <show>

```
Tabulating estimation results VI

• Use with LaTeX: tex
esttab using example.tex, replace ///
label nostar page ///
title(Regression table\label{tabl})
<<u><run></u>
Compile the LaTeX file document:
<<u><texify></u>
View the result:
```

<show PDF>

<next>

<overview>

# Tabulating estimation results VII

• Improved LaTeX table using the *booktabs* package: esttab using example.tex, replace /// label nostar page booktabs ///

```
title(Regression table\label{tab1})
```

<u><run></u>

<texify> <show PDF>

• Improved LaTeX table using the *dcolumn* package:

```
esttab using example.tex, replace ///
    label booktabs ///
    page(dcolumn) ///
    alignment(D{.}{.}{-1}) ///
    title(Regression table\label{tabl})
```

<next>

```
Tabulating estimation results VIII

    Advanced LaTeX example

    eststo clear
    eststo: reg weight mpg
    eststo: reg weight mpg foreign
    eststo: reg price weight mpg
    eststo: reg price weight mpg foreign
                                                           111
    esttab using example.tex, replace
        label booktabs nonumber
                                                           111
        page(dcolumn)
                                                           111
        alignment(D{.}{.}{.}{.})
                                                           111
                                                           111
        mgroups(A B, pattern(1 0 1 0)
            prefix(\multicolumn{@span}{c}{) suffix(})
                                                           111
            span erepeat(\cmidrule(lr){@span}))
    <u><run></u>
            <texify> <show PDF>
```

#### <u><next></u>

#### <overview>

Tabulating results from non-estimation commands I

- Unfortunately, many commands do not post their results in e(), but we still might wish to tabulate the results using a command such as <u>esttab</u>.
- Two approaches:
  - A) For results from post-estimation commands it is usually most convenient to add the results to the model's existing e()-returns. This can be done using estadd.

For example, <u>estadd</u> provides support for Scott Long's SPost commands.

B) For results from other commands such as, say, <u>summarize</u> or <u>tabulate</u> it makes sense to post the results in a new e()-set. The <u>estpost</u> command was written for this purpose.

<next>

Tabulating results from non-estimation commands II

• <u>estpost</u> supports the following commands:

| <pre>summary statistics summary statistics two-group mean-comparison tests two-group tests of proportions</pre>                                    |
|----------------------------------------------------------------------------------------------------|
| one-way or two-way frequency table<br>frequency table for survey data<br>correlations<br>confidence intervals for means,<br>proportions, or counts |
| confidence intervals for means<br>and percentiles of survival time                                                                                 |
|                                                                                                    |

• The basic syntax is:

estpost command [arguments] [, options ]

## <next>

#### 

#### Tabulating results from non-estimation commands III

• Example: Post summary statistics using **<u>estpost</u>** <u>summarize</u>

eststo clear sysuse auto, clear

estpost summarize price mpg rep78 foreign, listwise

esttab, cells("mean sd min max") nomtitle nonumber
<run>

• Example: Post summary statistics using **<u>estpost</u>** <u>tabstat</u>

estpost tabstat price mpg rep78, by(foreign) ///
statistics(mean sd) columns(statistics) listwise

esttab, main(mean) aux(sd) nostar unstack ///
 noobs nonote nomtitle nonumber label
<run>

#### <next>

```
Tabulating results from non-estimation commands IV
  • Example: One-way frequency table
    estpost tabulate foreign
    esttab, cells("b(lab(freq)) pct(fmt(2)) cumpct(fmt(2))") ///
        nonumber nomtitle noobs
    <u><run></u>
  • Example: One-way frequency table with funny labels
    lab def origin 0 "Car type: domestic" ///
                   1 "Car type: foreign", modify
    estpost tabulate foreign
    esttab, cells("b(lab(freq)) pct(fmt(2)) cumpct(fmt(2))") ///
        varlabels(`e(labels)')
                                                              111
        varwidth(20) nonumber nomtitle noobs
    <run>
<next>
                                                      <overview>
Tabulating results from non-estimation commands V
  • Example: Two-way table with complex survey data
   webuse nhanes2b, clear
```

svyset psuid [pweight=finalwgt], strata(stratid)

estpost svy: tabulate race diabetes, row percent

esttab ., se nostar nostar unstack

# <next>

<run>

```
Tabulating results from non-estimation commands V
• Example: Tabulate correlation coefficients
   sysuse auto, clear
   estpost correlate price turn foreign rep78
   esttab, cell("rho p count") noobs
   <u><run></u>
```

estpost correlate price turn foreign rep78, matrix listwise esttab, unstack not noobs nonum nomti compress <<u>run></u>

<next>

<overview>

End of tutorial

• Clean-up: erase working files

• Example: Correlation matrix

```
capture erase mymodels.sters
capture erase mymodels.dta
capture erase example.txt
capture erase example.html
capture erase example.csv
capture erase example.rtf
capture erase example.tex
capture erase example.opdf
capture erase example.log
capture erase _example.log
capture erase _example.txt
capture erase _example.tex
capture erase _example.tex
capture erase _example.tex
```

<u> <top></u>